# Secure Software Development

Finding Bugs I

Daniel Gruss, Vedad Hadzic, Lukas Maar, Stefan Gast, Marcel Nageler 10.11.2023

Winter 2023/24, www.iaik.tugraz.at

- 1. [Introduction](#page-2-0)
- 2. [Human Expert](#page-15-0)
- 3. [Static Analysis](#page-47-0)
- 4. [Sanitizers](#page-79-0)
- 5. [Debugging](#page-138-0)

### <span id="page-2-0"></span>[Introduction](#page-2-0)

"Bug" used as a term for malfunctions since 1870s

- "Bug" used as a term for malfunctions since 1870s
- Asimov 1944: bugs are issues with robots (I, Robot)
- "Bug" used as a term for malfunctions since 1870s
- Asimov 1944: bugs are issues with robots (I, Robot)
- First computer bug report
- "Bug" used as a term for malfunctions since 1870s
- Asimov 1944: bugs are issues with robots (I, Robot)
- First computer bug report 09.09.1947

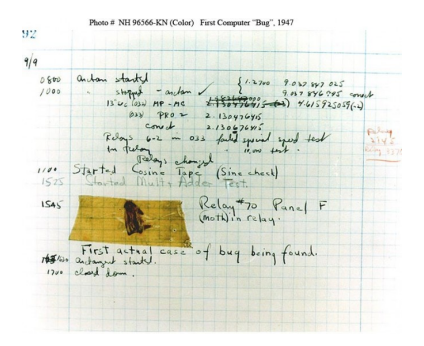

- "Bug" used as a term for malfunctions since 1870s
- Asimov 1944: bugs are issues with robots (I, Robot)
- First computer bug report 09.09.1947
	- Grace Hopper's team

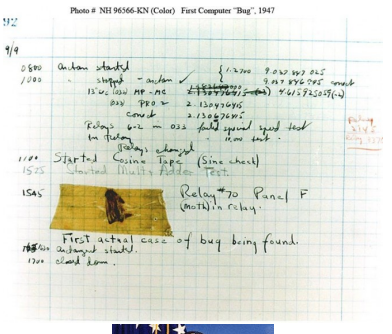

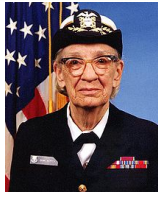

- "Bug" used as a term for malfunctions since 1870s
- Asimov 1944: bugs are issues with robots (I, Robot)
- First computer bug report 09.09.1947
	- Grace Hopper's team
- "Debugging" aircraft engines (1945)

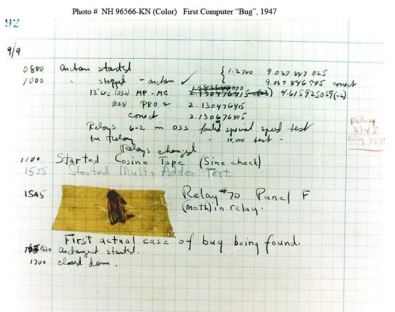

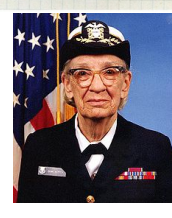

an error causing unintended behavior

- an error causing unintended behavior
- software vs. hardware bugs
- an error causing unintended behavior
- software vs. hardware bugs
- bugs vs. backdoors
- an error causing unintended behavior
- software vs. hardware bugs
- bugs vs. backdoors
- bugs vs. specification flaws
- Human Expert
- Static Analysis
- Sanitizer
- Debugging
- Human Expert
- Static Analysis
- Sanitizer
- Debugging

Access to Source/Binary?

## <span id="page-15-0"></span>[Human Expert](#page-15-0)

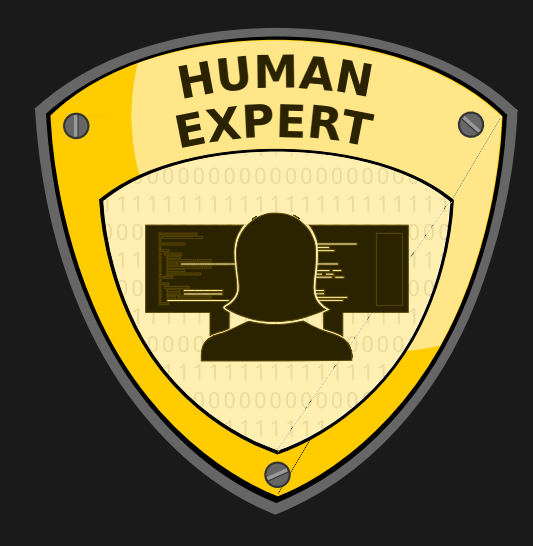

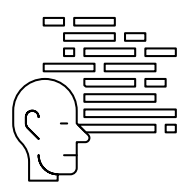

• find bugs that occur very rarely (not found in automated testing)

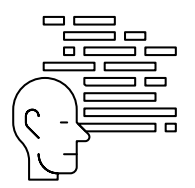

- find bugs that occur very rarely (not found in automated testing)
- find flaws which might be exploitable with future code changes

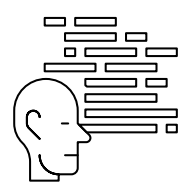

- find bugs that occur very rarely (not found in automated testing)
- find flaws which might be exploitable with future code changes
- develop better practices

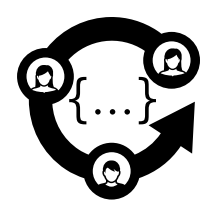

• read code, try to find flaws

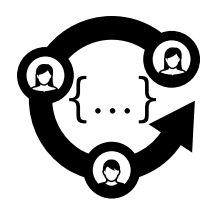

- read code, try to find flaws
- common recommendation: peer-review code when committing it

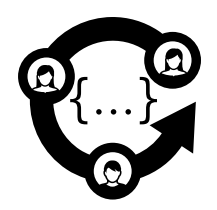

 slow and expensive: you might need as many reviewers as developers

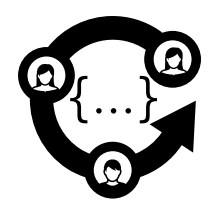

- slow and expensive: you might need as many reviewers as developers
- humans are error-prone and bugs remain

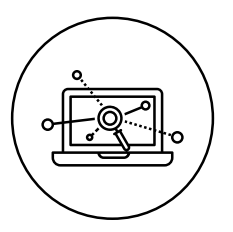

complement code review

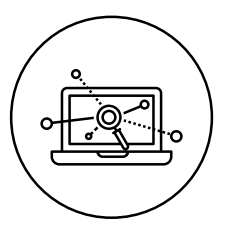

- complement code review
- identify, quantify, and address security risks

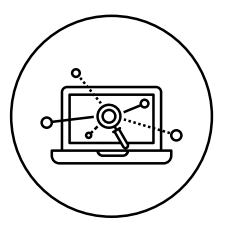

- complement code review
- identify, quantify, and address security risks
- three step process

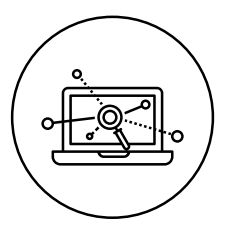

- complement code review
- identify, quantify, and address security risks
- three step process
	- 1. Decompose

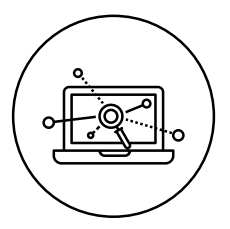

- complement code review
- identify, quantify, and address security risks
- three step process
	- 1. Decompose
	- 2. Determine threats

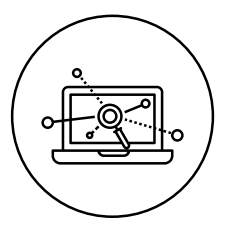

- complement code review
- identify, quantify, and address security risks
- three step process
	- 1. Decompose
	- 2. Determine threats
	- 3. Determine mitigations

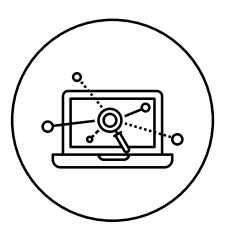

create use cases

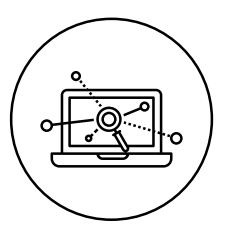

- create use cases
- model interaction with an attacker

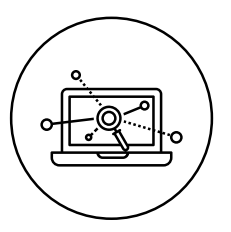

- create use cases
- model interaction with an attacker
- model assets (target data)

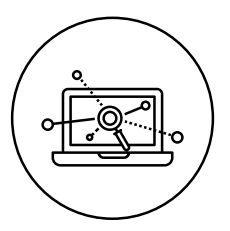

- create use cases
- model interaction with an attacker
- model assets (target data)
- strictly defined procedure, to avoid incorrect or incomplete deductions

Use a threat categorization technique (STRIDE/ASF)

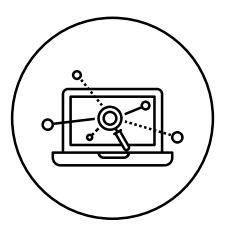

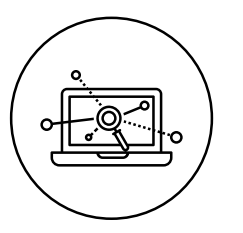

- Use a threat categorization technique (STRIDE/ASF)
- Various models to put a number on a potential attack
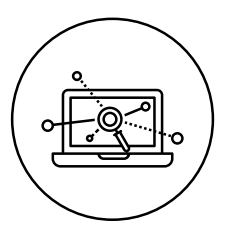

- Use a threat categorization technique (STRIDE/ASF)
- Various models to put a number on a potential attack
- DREAD Score (Microsoft) averages over:

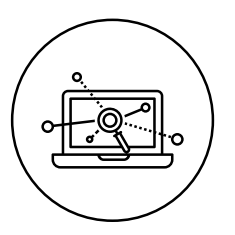

- Use a threat categorization technique (STRIDE/ASF)
- Various models to put a number on a potential attack
- DREAD Score (Microsoft) averages over:
	- 1. Damage potential

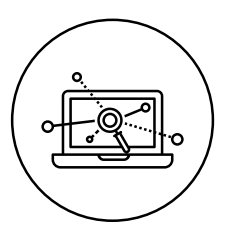

- Use a threat categorization technique (STRIDE/ASF)
- Various models to put a number on a potential attack
- DREAD Score (Microsoft) averages over:
	- 1. Damage potential
	- 2. Reproducibility

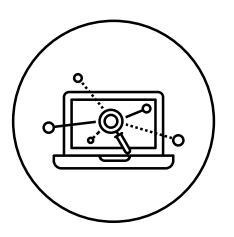

- Use a threat categorization technique (STRIDE/ASF)
- Various models to put a number on a potential attack
- DREAD Score (Microsoft) averages over:
	- 1. Damage potential
	- 2. Reproducibility
	- 3. Exploitability

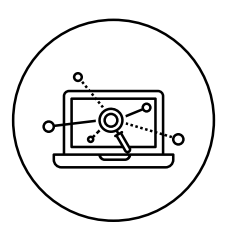

- Use a threat categorization technique (STRIDE/ASF)
- Various models to put a number on a potential attack
- DREAD Score (Microsoft) averages over:
	- 1. Damage potential
	- 2. Reproducibility
	- 3. Exploitability
	- 4. Affected users

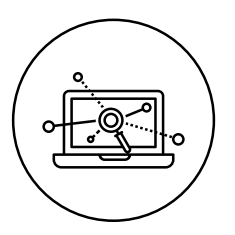

- Use a threat categorization technique (STRIDE/ASF)
- Various models to put a number on a potential attack
- DREAD Score (Microsoft) averages over:
	- 1. Damage potential
	- 2. Reproducibility
	- 3. Exploitability
	- 4. Affected users
	- 5. Discoverability

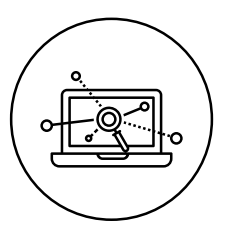

For every potential attack there must be a mitigation

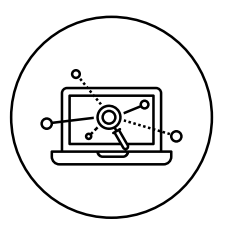

- For every potential attack there must be a mitigation
- If you figure out that there is no mitigation:

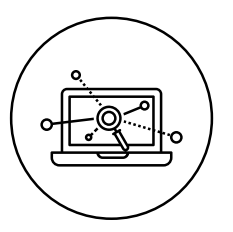

- For every potential attack there must be a mitigation
- If you figure out that there is no mitigation:
	- that's a problem

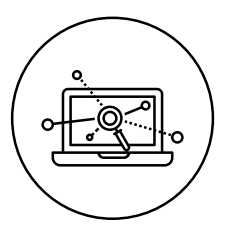

- For every potential attack there must be a mitigation
- If you figure out that there is no mitigation:
	- that's a problem
	- but it's good that you found it

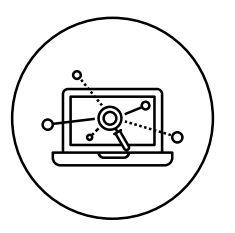

- For every potential attack there must be a mitigation
- If you figure out that there is no mitigation:
	- that's a problem
	- but it's good that you found it
	- you already know how significant the problem is

## <span id="page-47-0"></span>[Static Analysis](#page-47-0)

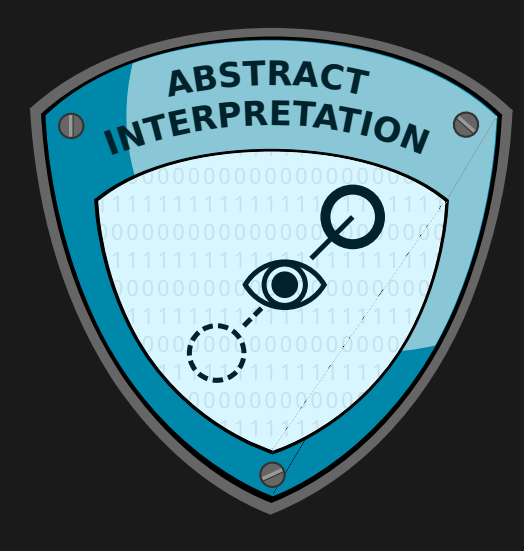

Can we (automatically) find bugs without even executing the program?

- Can we (automatically) find bugs without even executing the program?
- Execute an abstracted variant of the program (maintaining semantics)

```
// randomly select and return one argument
int main(int argc, char* argv[]) {
  int max = argc;
  int index = rand() % max;
  return argv[index];
}
```

```
• argc \in [0, +\infty]
```

```
// randomly select and return one argument
int main(int argc, char* argv[]) {
  int max = argc;
  int index = rand() % max;
  return argv[index];
}
```

```
• argc \in [0, +\infty]
```

```
• max \in [0, +\infty]
```

```
// randomly select and return one argument
int main(int argc, char* argv[]) {
  int max = argc;
  int index = rand() % max;
  return argv[index];
}
```
- argc  $\in [0, +\infty]$
- max  $\in [0, +\infty]$
- rand()  $\frac{1}{6}$  max  $\rightarrow$  possible division by zero

Formalized to allow sound approximation

- Formalized to allow sound approximation
- Symbolic execution
- Formalized to allow sound approximation
- Symbolic execution
- **Basis of Static Analysis**

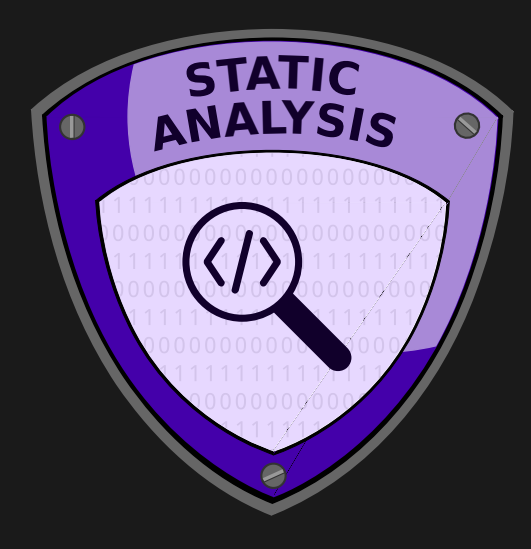

Examine every possible code path  $($   $\rightarrow$  symbolic execution)

- Examine every possible code path  $($   $\rightarrow$  symbolic execution)
- Consider every possible input  $($   $\rightarrow$  symbolic execution)

- Examine every possible code path  $($   $\rightarrow$  symbolic execution)
- Consider every possible input  $($   $\rightarrow$  symbolic execution)
- $\rightarrow$  Good coverage

- Examine every possible code path  $($   $\rightarrow$  symbolic execution)
- Consider every possible input  $($   $\rightarrow$  symbolic execution)
- $\rightarrow$  Good coverage
- Should be run continuously during development

- Examine every possible code path  $($   $\rightarrow$  symbolic execution)
- Consider every possible input  $($   $\rightarrow$  symbolic execution)
- $\rightarrow$  Good coverage
- Should be run continuously during development
- Can also be run afterwards to find bugs

Can Static Code Analysis find all problems?

- Can Static Code Analysis find all problems?
	- Equivalent to solving the halting problem
- Can Static Code Analysis find all problems?
	- Equivalent to solving the halting problem
	- $\rightarrow$  There are false negatives!
- Can Static Code Analysis find all problems?
	- Equivalent to solving the halting problem
	- $\rightarrow$  There are false negatives!
- Can we have false positives?
- Can Static Code Analysis find all problems?
	- Equivalent to solving the halting problem
	- $\rightarrow$  There are false negatives!
- Can we have false positives?
	- Yes, if the assumptions the static code analyzer makes are too loose
- Can Static Code Analysis find all problems?
	- Equivalent to solving the halting problem
	- $\rightarrow$  There are false negatives!
- Can we have false positives?
	- Yes, if the assumptions the static code analyzer makes are too loose
	- e.g., a check/bound is not evident in the source code or for the analyzer

Popular static code analyzer

- Popular static code analyzer
- scan-build make
- Popular static code analyzer
- scan-build make
- Generates an error report

## clang scan-build (Example 1)

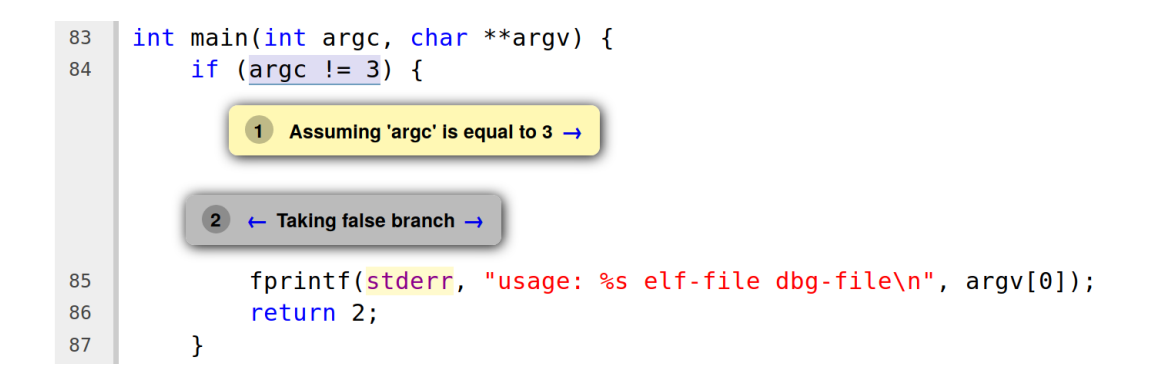

## clang scan-build (Example 1)

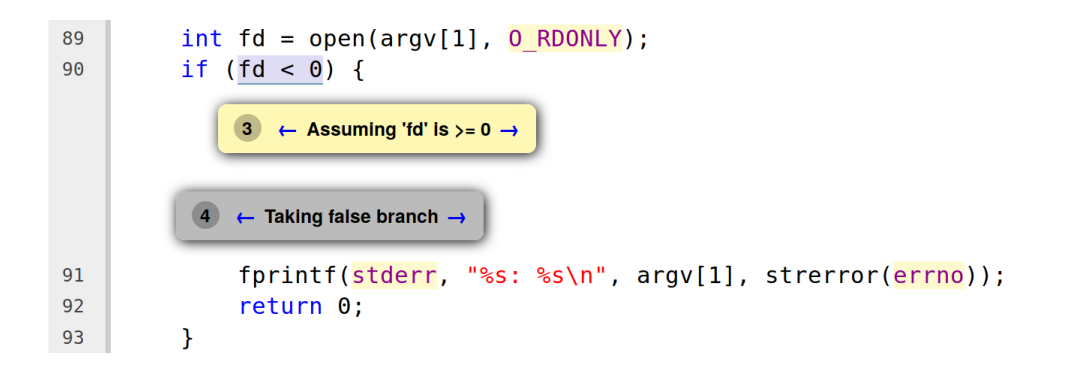

## clang scan-build (Example 1)

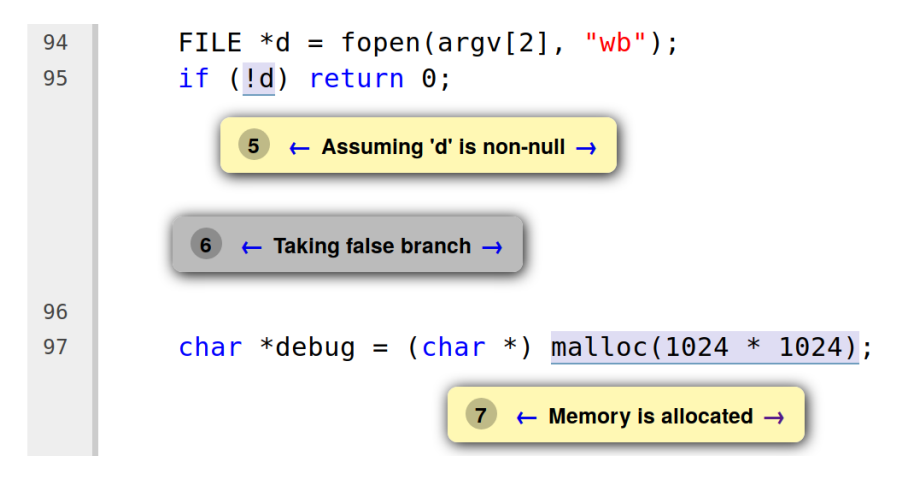

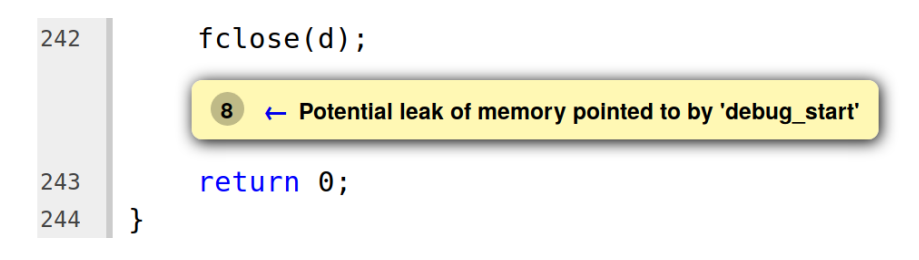

## clang scan-build (Example 2)

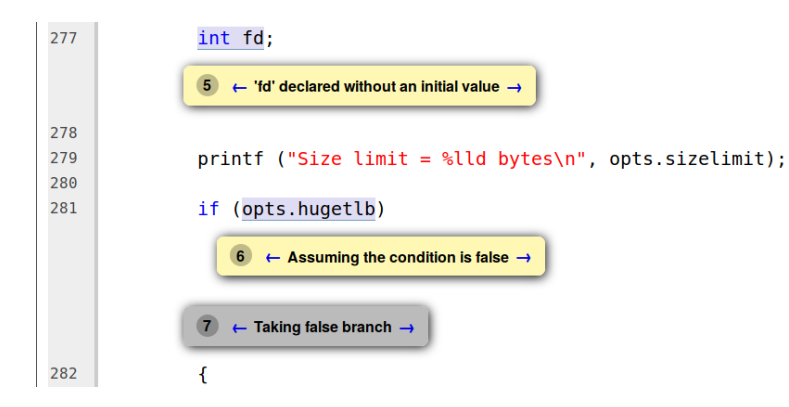

## clang scan-build (Example 2)

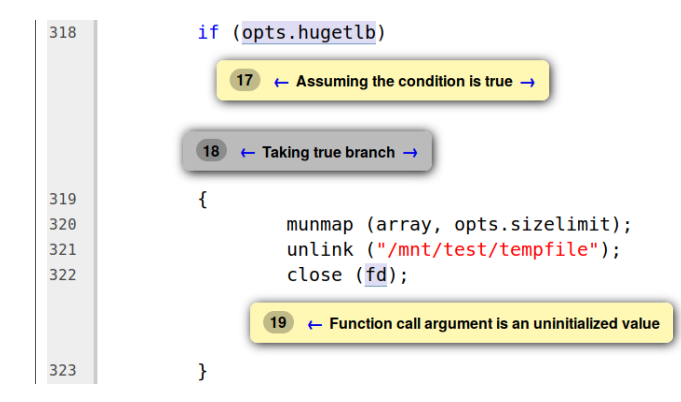

# <span id="page-79-0"></span>**[Sanitizers](#page-79-0)**

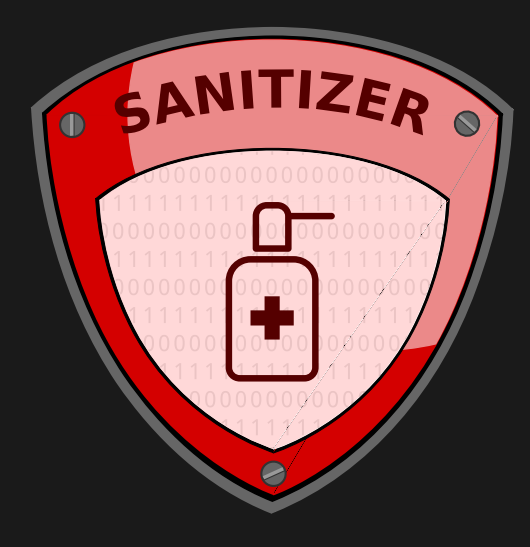

Address Sanitizer (ASan)...

Address Sanitizer (ASan)...

- **•** is a compiler extension implemented in GCC and Clang
- is activated with compiler flag -fsanitize=address

Address Sanitizer (ASan)...

- **•** is a compiler extension implemented in GCC and Clang
- is activated with compiler flag -fsanitize=address
- $\bullet$  instruments code to detect memory errors at runtime
- should only be used as debugging tool

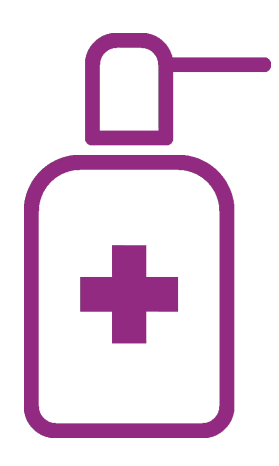

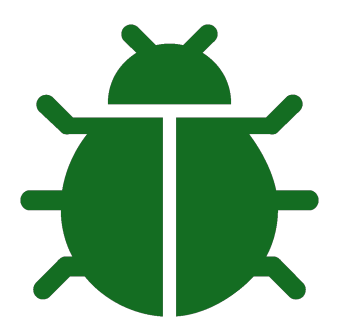

21 Daniel Gruss, Vedad Hadzic, Lukas Maar, Stefan Gast, Marcel Nageler — Winter 2023/24, www.iaik.tugraz.at

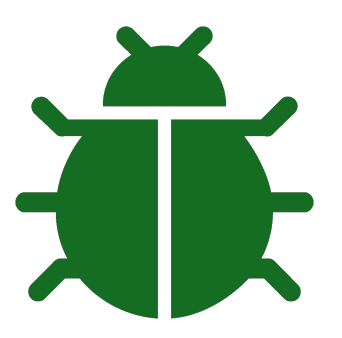

Out-of-bounds accesses to heap, stack and globals

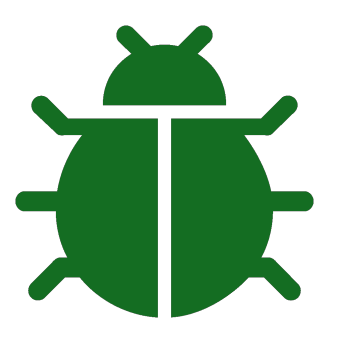

- Out-of-bounds accesses to heap, stack and globals
- Use-after-free
- Use-after-return
- Use-after-scope

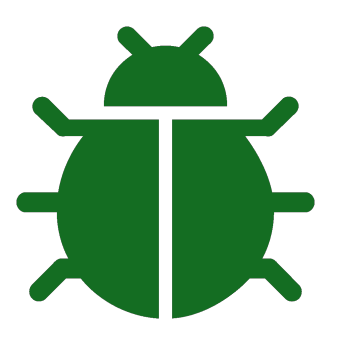

- Out-of-bounds accesses to heap, stack and globals
- Use-after-free
- Use-after-return
- Use-after-scope
- Double-free, invalid free

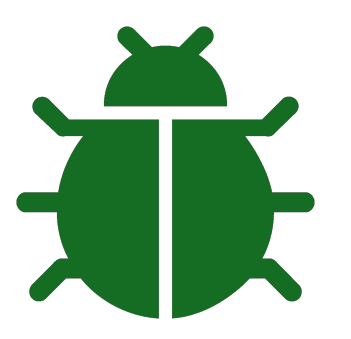

- Out-of-bounds accesses to heap, stack and globals
- Use-after-free
- Use-after-return
- Use-after-scope
- Double-free, invalid free
- Memory leaks (experimental)

## Example

**typedef struct** {

```
void (*print)(char*);
} operation;
int main(int argc, char* argv[]) {
    operation* io = (operation*)malloc(sizeof(operation));
    io->print = puts:
    io->print("Hallo ");
    free(io);
    if(\text{argc} > 1) {
        char* buffer = (char*) malloc(8);
        strncpy(buffer, argv[1], 7);
        io->print(buffer);
        free(buffer);
    }
    return 0;
}
```
Hallo

================================================================= **==27728==ERROR: AddressSanitizer: heap-use-after-free on address 0x60200000eff0 at pc 0x00000040094d bp 0x7fffffffdcd0 sp 0x7fffffffdcc0 READ of size 8 at 0x60200000eff0 thread T0**

#0 0x40094c in main /home/mschwarz/Teaching/IIS/asan.c:24

#1 0x7ffff6ac182f in \_\_libc\_start\_main (/lib/x86\_64-linux-gnu/libc.so.6+0x2082f)

#2 0x4007f8 in \_start (/home/mschwarz/Teaching/IIS/a.out+0x4007f8)

**0x60200000eff0 is located 0 bytes inside of 8-byte region [0x60200000eff0,0x60200000eff8) freed by thread T0 here:**

#0 0x7ffff6f022ca in \_\_interceptor\_free (/usr/lib/x86\_64-linux-gnu/libasan.so.2+0x982ca)

#1 0x4008f7 in main /home/mschwarz/Teaching/IIS/asan.c:19

#2 0x7ffff6ac182f in \_\_libc\_start\_main (/lib/x86\_64-linux-gnu/libc.so.6+0x2082f)

#### **previously allocated by thread T0 here:**

#0 0x7ffff6f02602 in malloc (/usr/lib/x86\_64-linux-gnu/libasan.so.2+0x98602)

#1 0x4008e2 in main /home/mschwarz/Teaching/IIS/asan.c:16

#2 0x7ffff6ac182f in \_\_libc\_start\_main (/lib/x86\_64-linux-gnu/libc.so.6+0x2082f)

SUMMARY: AddressSanitizer: heap-use-after-free /home/mschwarz/Teaching/IIS/asan.c:24 main Shadow bytes around the buggy address:

```
0x0c047fff9da0: fa fa fa fa fa fa fa fa fa fa fa fa fa fa fa fa
  0x0c047fff9db0: fa fa fa fa fa fa fa fa fa fa fa fa fa fa fa fa
 0x0c047fff9dc0: fa fa fa fa fa fa fa fa fa fa fa fa fa fa fa fa
  0x0c047fff9dd0: fa fa fa fa fa fa fa fa fa fa fa fa fa fa fa fa
  0x0c047fff9de0: fa fa fa fa fa fa fa fa fa fa fa fa fa fa fa fa
=>0x0c047fff9df0: fa fa fa fa fa fa fa fa fa fa 00 fa fa fa[fd]fa
  0x0c047fff9e00: fa fa fa fa fa fa fa fa fa fa fa fa fa fa fa fa
  0x0c047fff9e10: fa fa fa fa fa fa fa fa fa fa fa fa fa fa fa fa
  0x0c047fff9e20: fa fa fa fa fa fa fa fa fa fa fa fa fa fa fa fa
  0x0c047fff9e30: fa fa fa fa fa fa fa fa fa fa fa fa fa fa fa fa
  0x0c047fff9e40: fa fa fa fa fa fa fa fa fa fa fa fa fa fa fa fa
Shadow byte legend (one shadow byte represents 8 application bytes):<br>Addressable: 00
 Addressable:
 Partially addressable: 01 02 03 04 05 06 07<br>Heap left redzone: fa
 Heap left redzone: fa
 Heap right redzone: fb
 Freed heap region: fd
 Stack left redzone: f1<br>Stack mid redzone: f2
 Stack mid redzone: f2<br>Stack right redzone: f3
 Stack right redzone: f3<br>Stack partial redzone: f4
Stack partial redzone: f4<br>Stack after return: f5
 Stack after return: f5<br>Stack use after scope: f8
 Stack use after scope: f8<br>Global redzone: f9
 Global redzone: f9<br>Global init order: f6
 Global init order: f6<br>Poisoned by user: f7
 Poisoned by user: f7
 Container overflow: fc
 Array cookie: ac
 Intra object redzone: bb
 ASan internal: fe
==27728==ABORTING
```
Allocate 1 shadow byte per 8-byte word

- Allocate 1 shadow byte per 8-byte word
- The shadow byte tracks these 9 states:

- Allocate 1 shadow byte per 8-byte word
- The shadow byte tracks these 9 states:
	- $\bullet$  $00 \rightarrow$  all 8 bytes are addressable
	- $01-07 \rightarrow$  first 1-7 bytes are addressable
	- $80-ff \rightarrow$  none of the bytes are addressable

- Allocate 1 shadow byte per 8-byte word
- The shadow byte tracks these 9 states:
	- $\bullet$  $00 \rightarrow$  all 8 bytes are addressable
	- $01-07 \rightarrow$  first 1-7 bytes are addressable
	- $80-ff \rightarrow$  none of the bytes are addressable
- Check the shadow memory on each access

- Allocate 1 shadow byte per 8-byte word
- The shadow byte tracks these 9 states:
	- $\bullet$  $00 \rightarrow$  all 8 bytes are addressable
	- $01-07 \rightarrow$  first 1-7 bytes are addressable
	- $80-ff \rightarrow$  none of the bytes are addressable
- Check the shadow memory on each access
- Allocate and update shadow memory as needed

- Allocate 1 shadow byte per 8-byte word
- The shadow byte tracks these 9 states:
	- $\bullet$  $00 \rightarrow$  all 8 bytes are addressable
	- $01-07 \rightarrow$  first 1-7 bytes are addressable
	- $80-ff \rightarrow$  none of the bytes are addressable
- Check the shadow memory on each access
- Allocate and update shadow memory as needed

```
#include <stdlib.h>
int main(int argc, char* argv[])
{
  // argc is 1
  \text{int} \star a = malloc(22);
  a[0*argc] = 5;a[4*area] = 42;
  a[3*area] = 15;a[5*area] = 18;
  free(a):
  return 0;
}
// Shadow memory:
// fa fa fa fa fa fa fa fa
// fa fa fa fa fa fa fa fa
// fa fa fa fa fa fa fa fa
```
- Allocate 1 shadow byte per 8-byte word
- The shadow byte tracks these 9 states:
	- $\bullet$  $00 \rightarrow$  all 8 bytes are addressable
	- $01-07 \rightarrow$  first 1-7 bytes are addressable
	- $80-ff \rightarrow$  none of the bytes are addressable
- Check the shadow memory on each access
- Allocate and update shadow memory as needed

```
#include <stdlib.h>
int main(int argc, char* argv[])
{
  // argc is 1
  int* a = \text{malloc}(22); // <--
  a[0*argc] = 5;a[4*area] = 42;
  a[3*area] = 15;a[5*area] = 18;
  free(a):
  return 0;
}
// Shadow memory:
// fa fa fa fa fa fa fa fa
// fa fa fa fa[00 00 06]fa
// fa fa fa fa fa fa fa fa
```
- Allocate 1 shadow byte per 8-byte word
- The shadow byte tracks these 9 states:
	- $\bullet$  $00 \rightarrow$  all 8 bytes are addressable
	- $01-07 \rightarrow$  first 1-7 bytes are addressable
	- $80-ff \rightarrow$  none of the bytes are addressable
- Check the shadow memory on each access
- Allocate and update shadow memory as needed

```
#include <stdlib.h>
int main(int argc, char* argv[])
{
  // argc is 1
  \text{int} \star a = malloc(22);
  a[0*argc] = 5; // <--
  a[4*area] = 42;
  a[3*area] = 15;a[5*area] = 18;
  free(a):
  return 0;
}
// Shadow memory:
// fa fa fa fa fa fa fa fa
// fa fa fa fa[00]00 06 fa
// fa fa fa fa fa fa fa fa
```
- Allocate 1 shadow byte per 8-byte word
- The shadow byte tracks these 9 states:
	- $\bullet$  $00 \rightarrow$  all 8 bytes are addressable
	- $01-07 \rightarrow$  first 1-7 bytes are addressable
	- $80-ff \rightarrow$  none of the bytes are addressable
- Check the shadow memory on each access
- Allocate and update shadow memory as needed

```
 Here is an example
```

```
#include <stdlib.h>
int main(int argc, char* argv[])
{
  // argc is 1
  \text{int} \star a = malloc(22);
  a[0*argc] = 5;a[4*argc] = 42; // \leftarrow-
  a[3*argc] = 15;a[5*area] = 18;
  free(a):
  return 0;
}
// Shadow memory:
// fa fa fa fa fa fa fa fa
// fa fa fa fa 00 00[06]fa
// fa fa fa fa fa fa fa fa
```
- Allocate 1 shadow byte per 8-byte word
- The shadow byte tracks these 9 states:
	- $\bullet$  $00 \rightarrow$  all 8 bytes are addressable
	- $01-07 \rightarrow$  first 1-7 bytes are addressable
	- $80-ff \rightarrow$  none of the bytes are addressable
- Check the shadow memory on each access
- Allocate and update shadow memory as needed

```
 Here is an example
```

```
#include <stdlib.h>
int main(int argc, char* argv[])
{
  // argc is 1
  \text{int} \star a = malloc(22);
  a[0*argc] = 5;a[4*area] = 42;
  a[3*argc] = 15; // <--
  a[5*area] = 18;
  free(a):
  return 0;
}
// Shadow memory:
// fa fa fa fa fa fa fa fa
// fa fa fa fa 00[00]06 fa
// fa fa fa fa fa fa fa fa
```
- Allocate 1 shadow byte per 8-byte word
- The shadow byte tracks these 9 states:
	- $\bullet$  $00 \rightarrow$  all 8 bytes are addressable
	- $01-07 \rightarrow$  first 1-7 bytes are addressable
	- $80-ff \rightarrow$  none of the bytes are addressable
- Check the shadow memory on each access
- Allocate and update shadow memory as needed

```
 Here is an example
```

```
#include <stdlib.h>
int main(int argc, char* argv[])
{
  // argc is 1
  \text{int} \star a = malloc(22);
  a[0*argc] = 5;a[4*area] = 42;
  a[3*area] = 15;a[5*arac] = 18; // <-- ERROR
  free(a):
  return 0;
}
// Shadow memory:
// fa fa fa fa fa fa fa fa
// fa fa fa fa 00 00[06]fa
// fa fa fa fa fa fa fa fa
```
- Allocate 1 shadow byte per 8-byte word
- The shadow byte tracks these 9 states:
	- $\bullet$  $00 \rightarrow$  all 8 bytes are addressable
	- $01-07 \rightarrow$  first 1-7 bytes are addressable
	- $80-ff \rightarrow$  none of the bytes are addressable
- Check the shadow memory on each access
- Allocate and update shadow memory as needed

```
#include <stdlib.h>
int main(int argc, char* argv[])
{
  // argc is 1
  \text{int} \star a = malloc(22);
  a[0*argc] = 5;a[4*area] = 42;
  a[3*area] = 15;a[5*argc] = 18;free(a): // \leftarrow -return 0;
}
// Shadow memory:
// fa fa fa fa fa fa fa fa
// fa fa fa fa[fd fd fd]fa
// fa fa fa fa fa fa fa fa
```
- Allocate 1 shadow byte per 8-byte word
- The shadow byte tracks these 9 states:
	- $\bullet$  $00 \rightarrow$  all 8 bytes are addressable
	- $01-07 \rightarrow$  first 1-7 bytes are addressable
	- $80-ff \rightarrow$  none of the bytes are addressable
- Check the shadow memory on each access
- Allocate and update shadow memory as needed

```
#include <stdlib.h>
int main(int argc, char* argv[])
{
  // argc is 1
  \text{int} \star a = malloc(22);
  a[0*argc] = 5;a[4*area] = 42;
  a[3*area] = 15;a[5*area] = 18;
  free(a):
  return 0; // <--
}
// Shadow memory:
// fa fa fa fa fa fa fa fa
// fa fa fa fa fd fd fd fa
// fa fa fa fa fa fa fa fa
```
malloc and free are replaced

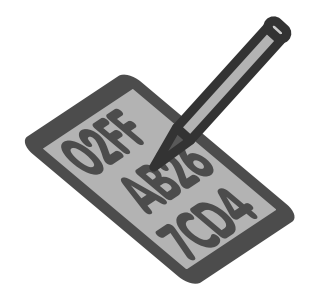

## Instrumentation Overview

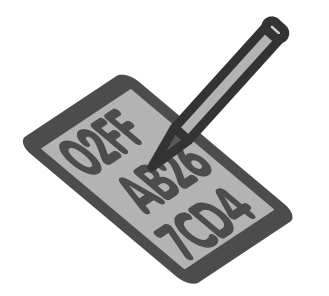

- malloc and free are replaced
- Memory around malloc'd segments is poisened

// ff ff fa fa fa 00 00 00 04 fa fa fa ff ff // [red zone] allocated [red zone]

## Instrumentation Overview

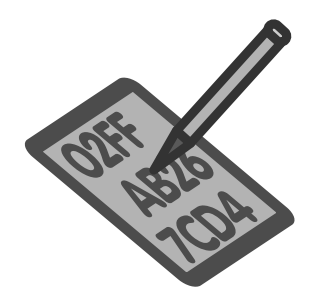

- malloc and free are replaced
- Memory around malloc'd segments is poisened

// ff ff fa fa fa 00 00 00 04 fa fa fa ff ff // [red zone] allocated [red zone]

• free'd memory is poisened and moved to quarantine // ff ff fa fa fa fd fd fd fd fa fa fa ff ff // red zone[ quarantine]red zone
## Instrumentation Overview

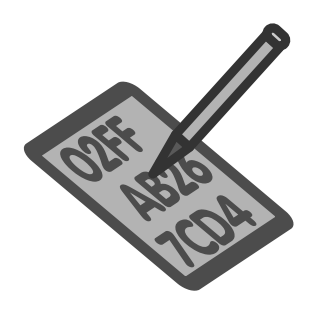

- malloc and free are replaced
- Memory around malloc'd segments is poisened

// ff ff fa fa fa 00 00 00 04 fa fa fa ff ff // [red zone] allocated [red zone]

- free'd memory is poisened and moved to quarantine // ff ff fa fa fa fd fd fd fd fa fa fa ff ff // red zone[ quarantine]red zone
- Every memory access is first checked if poisoned

**if** (IsPoisoned(address)) ReportError(address, kAccessSize, kIsWrite); } \*address =  $\dots$ ; // or:  $\dots$  = \*address;

## Instrumentation Overview

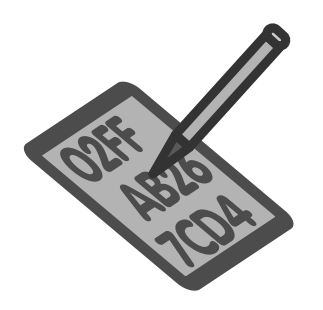

- malloc and free are replaced
- Memory around malloc'd segments is poisened

// ff ff fa fa fa 00 00 00 04 fa fa fa ff ff // [red zone] allocated [red zone]

- free'd memory is poisened and moved to quarantine // ff ff fa fa fa fd fd fd fd fa fa fa ff ff // red zone[ quarantine]red zone
- Every memory access is first checked if poisoned

**if** (IsPoisoned(address)) ReportError(address, kAccessSize, kIsWrite); } \*address =  $\dots$ ; // or:  $\dots$  = \*address;

red zones are also added to stack allocation and global arrays

Limitations

- Slowdown of approximately factor 2
- $\bullet$  Increased memory usage of factor 2 to 5, depending on allocations
- Cannot prevent all arbitrary memory corruptions
- $\bullet$ Does not protect against integer overflows
- Adjacent buffers in structs/classes are not protected

part of ASan, but also available as standalone

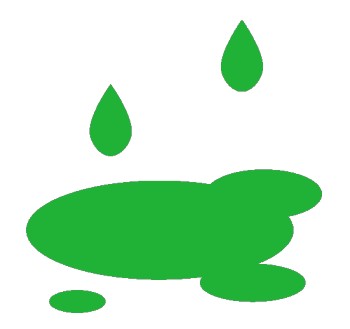

- part of ASan, but also available as standalone
- implemented in GCC and Clang
- is activated with compiler flag -fsanitize=leak

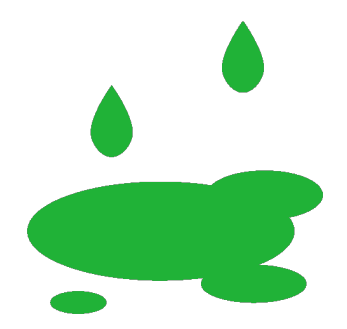

- part of ASan, but also available as standalone
- implemented in GCC and Clang
- is activated with compiler flag -fsanitize=leak
- detects memory leaks at runtime

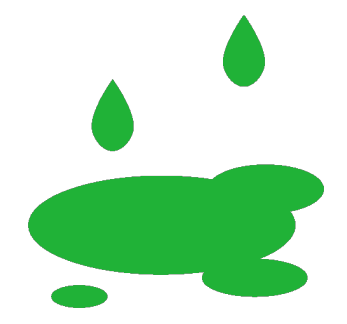

- part of ASan, but also available as standalone
- implemented in GCC and Clang
- is activated with compiler flag -fsanitize=leak
- detects memory leaks at runtime
- should only be used as debugging tool

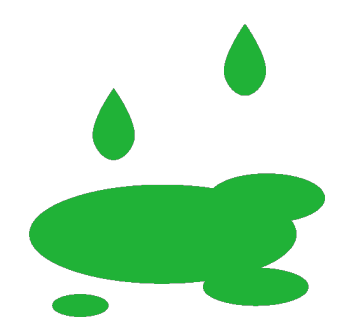

# Leak Sanitizer

```
char* buffer;
void print(const char* tag,const char* info)
{
  buffer = malloc(strlen(tag) + strlen(info) + 4);
  strcpy(buffer,tag);
  strcat(buffer,": ");
  strcat(buffer, info);
  strcat(buffer,"\n");
  puts(buffer);
  free(buffer);
}
int main(int argc, char* argv[]) {
    buffer = malloc(32);fgets(buffer,32,stdin);
    const char* tag = strdup("user input");
    print(tag,buffer);
    return 0;
}
```
### Leak Sanitizer

```
hello world
user input: hello world
==20366==ERROR: LeakSanitizer: detected memory leaks
Direct leak of 32 byte(s) in 1 object(s) allocated from:
   #0 0x7f3a3bfb8fee in interceptor malloc (/usr/lib/x86 64-linux-gnu/liblsan.
   #1 0x559f9420fa80 in main /home/dgruss/buffer.c:17
    #2 0x7f3a3bc053f0 in libc start main (/lib/x86 64-linux-gnu/libc.so.6+0x203
Direct leak of 11 byte(s) in 1 object(s) allocated from:
   #0 0x7f3a3bfb8fee in interceptor malloc (/usr/lib/x86 64-linux-gnu/liblsan.
   #1 0x7f3a3bc72799 in strdup (/lib/x86 64-linux-gnu/libc.so.6+0x8d799)
SUMMARY: LeakSanitizer: 43 byte(s) leaked in 2 allocation(s).
```
Rewrite code, add calls to read/write access check function

- Rewrite code, add calls to read/write access check function
- Performance overhead:  $2 20 \times$
- Rewrite code, add calls to read/write access check function
- Performance overhead:  $2 20 \times$
- Memory impact:  $5 10 \times$

- $\bullet$  TID (16 bit)
- Timestamp (42 bit)
- Position/Size in 8-byte word (5 bit)
- Read/Write (1 bit)

- $\bullet$  TID (16 bit)
- Timestamp (42 bit)
- Position/Size in 8-byte word (5 bit)
- Read/Write (1 bit)
- $\rightarrow$  8 bytes

- $\bullet$  TID (16 bit)
- Timestamp (42 bit)
- Position/Size in 8-byte word (5 bit)
- Read/Write (1 bit)
- $\rightarrow$  8 bytes

Buffer the last  $N \in [4, 9]$  memory acceses

- $\bullet$  TID (16 bit)
- Timestamp (42 bit)
- Position/Size in 8-byte word (5 bit)
- Read/Write (1 bit)
- $\rightarrow$  8 bytes

Buffer the last  $N \in [4, 9]$  memory acceses

- per 8-byte region
- Memory impact:  $5 10 \times$

# Thread Sanitizer - Example 1 - Can you see the problem?

```
void enter zoo(size t animal) {
  lock_chamberlock1(animal);
  lock chamberlock2(animal);
  printf("Waiting for animal %zd to wake up.\n", animal);
  NANOSTERP(1000L* 1000L):
  printf("Reopen transfer chamber to place animal %zd in zoo.\n", animal);
  unlock chamberlock2(animal):
  unlock chamberlock1(animal);
}
void leave zoo(size t animal) {
  lock_chamberlock2(animal);
  lock chamberlock1(animal);
  printf("Waiting for animal %zd to sleep.\n", animal);
  NANOSLEEP(1000L* 1000L);
  printf("Reopen transfer chamber to remove animal %zd from the zoo.\n", animal);
  unlock chamberlock1(animal);
  unlock chamberlock2(animal):
```
}

------------------

Cycle in lock order graph: M0 (0x559e51fa7040) => M1 (0x559e51fa7080) => M0

Mutex M1 acquired here while holding mutex M0 in thread T1:

#0 pthread mutex lock <null> (libtsan.so.0+0x00000003b8ee)

#1 lock chamberlock2 /tmp/snp2018q289/A6/animal transport/animal transport.c:38 (animal transport+0x0000000010c5)

#2 enter zoo /tmp/snp2018q289/A6/animal transport/animal transport.c:51 (animal transport+0x000000001168)

#3 animal do /tmp/snp2018q289/A6/animal transport/animal transport.c:72 (animal transport+0x0000000012e5)

#4 <null> <null> (libtsan.so.0+0x000000025aab)

Hint: use TSAN OPTIONS=second deadlock stack=1 to get more informative warning message

Mutex M0 acquired here while holding mutex M1 in thread T1:

#0 pthread mutex lock <null> (libtsan.so.0+0x00000003b8ee)

#1 lock chamberlock1 /tmp/snp2018q289/A6/animal transport/animal transport.c:26 (animal transport+0x00000000103d)

#2 leave zoo /tmp/snp2018q289/A6/animal transport/animal transport.c:62 (animal transport+0x00000000122c)

#3 animal do /tmp/snp2018q289/A6/animal transport/animal transport.c:77 (animal transport+0x000000000137a)

#4 <null> <null> (libtsan.so.0+0x000000025aab)

Thread T1 (tid=26056, running) created by main thread at:

#0 pthread create <null> (libtsan.so.0+0x00000000290c3)

#1 main /tmp/snp2018q289/A6/animal transport/animal transport.c:110 (animal transport+0x000000001517)

SUMMARY: ThreadSanitizer: lock-order-inversion (potential deadlock) (/usr/lib/x86 64-linux-gnu/libtsan.so.0+0x3b8ee) in interceptor pthread mutex lock 

**•** is not part of ASan, but similar interface

- **•** is not part of ASan, but similar interface
- detects use of uninitialized values

- **•** is not part of ASan, but similar interface
- detects use of uninitialized values
- implemented in GCC and Clang
- $\bullet$  is activated with compiler flag -fsanitize=memory

- **•** is not part of ASan, but similar interface
- detects use of uninitialized values
- implemented in GCC and Clang
- $\bullet$  is activated with compiler flag -fsanitize=memory
- aims at replacing valgrind memcheck tool

- **•** is not part of ASan, but similar interface
- detects use of uninitialized values
- implemented in GCC and Clang
- $\bullet$  is activated with compiler flag -fsanitize=memory
- aims at replacing valgrind memcheck tool
- Implements a bit precise shadow memory tracking initialization
- Each operation on normal memory has similar operation:

• 
$$
A = B & C \rightarrow A' = (B' & C') | (B & C') | (B' & C)
$$

- $A = B | C \rightarrow A' = (B' \& C') | (\sim B \& C') | (B' \& \sim C)$
- $\bullet$  ...
- Copying and use of undefined memory are generally allowed
- Reports a bug whenever undefined value influences control flow
- Typical slowdown:  $3 \times$
- Implements a bit precise shadow memory tracking initialization
- Each operation on normal memory has similar operation:

• 
$$
A = B & C \rightarrow A' = (B' & C') \mid (B & C') \mid (B' & C)
$$

- $A = B | C \rightarrow A' = (B' \& C') | (\sim B \& C') | (B' \& \sim C)$
- $\bullet$  ...
- Copying and use of undefined memory are generally allowed
- Reports a bug whenever undefined value influences control flow
- Typical slowdown:  $3 \times$
- $\bullet$  Memory impact: 2 3×
- Implements a bit precise shadow memory tracking initialization
- Each operation on normal memory has similar operation:

• 
$$
A = B & C \rightarrow A' = (B' & C') \mid (B & C') \mid (B' & C)
$$

- $A = B | C \rightarrow A' = (B' \& C') | (\sim B \& C') | (B' \& \sim C)$
- $\bullet$  ...
- Copying and use of undefined memory are generally allowed
- Reports a bug whenever undefined value influences control flow
- Typical slowdown:  $3 \times$
- $\bullet$  Memory impact: 2 3×
- reserves a 64 TB region virtual address space for shadows

```
int main(int argc, char** argv) {
  \textbf{int} * a = \text{new int}[10];a[5] = 0;volatile int b = a[argc];
  if (b)
    print(f(xx\ln");
  return 0;
}
```
==25491==WARNING: MemorySanitizer: use-of-uninitialized-value #0 0x563fa6533efe  $($ /home/dgruss/a.out+0x93efe)  $#1$   $0x7fd1cbbd83f0$  $( /lib/x86 64-linux-qnu/libc.so.6+0x203f0)$ #2 0x563fa64baff9 (/home/dgruss/a.out+0xlaff9) Uninitialized value was stored to memory at #0 0x563fa6533e73 (/home/dgruss/a.out+0x93e73) #1 0x7fd1cbbd83f0  $( /lib/x86 64-linux-gnu/libe.so.6+0x203f0)$ Uninitialized value was created by a heap allocation  $( / home / dqruss/a.out+0x912a0)$ #0 0x563fa65312a0  $( / home / dgruss/a.out+0x93c58)$  $#1$  0x563fa6533c58 #2 0x7fd1cbbd83f0  $( /lib/x86 64-linux-gnu/libc.so.6+0x203f0)$ 

#### SUMMARY: MemorySanitizer: use-of-uninitialized-value (/home/dgruss/a.o Exitina

36 Daniel Gruss, Vedad Hadzic, Lukas Maar, Stefan Gast, Marcel Nageler — Winter 2023/24, www.iaik.tugraz.at

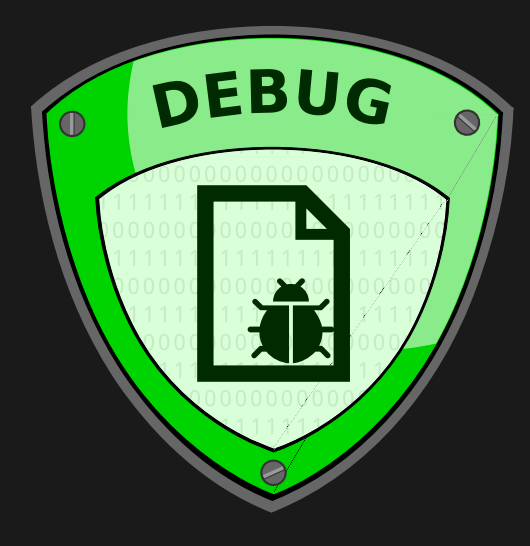

<span id="page-138-0"></span>[Debugging](#page-138-0)

• How does a debugger work?

- How does a debugger work?
- Let's build a debugger!
- How does a debugger work?
- Let's build a debugger!
- What do we need?

A way to read and write basically any register and memory location of another process

- A way to read and write basically any register and memory location of another process
- $\rightarrow$  ptrace()
- A way to read and write basically any register and memory location of another process
- $\rightarrow$  ptrace()
	- A way to interrupt a process at an arbitrary instruction
- A way to read and write basically any register and memory location of another process
- $\rightarrow$  ptrace()
- A way to interrupt a process at an arbitrary instruction
- $\rightarrow$  interrupts interrupt processes

**long** ptrace(**enum** \_\_ptrace\_request request, pid\_t pid, **void** \*addr, **void** \*data);

```
long ptrace(enum __ptrace_request request, pid_t pid, void *addr, void *data);
```
**#include** <sys/ptrace.h> **long** ptrace(**enum** \_\_ptrace\_request request, pid\_t pid, **void** \*addr, **void** \*data);

ptrace(): one process observes and controls the execution of another process, examine and change the its memory, and registers.

primarily used for breakpoint debugging and system call tracing

**#include** <sys/ptrace.h> **long** ptrace(**enum** \_\_ptrace\_request request, pid\_t pid, **void** \*addr, **void** \*data);

- primarily used for breakpoint debugging and system call tracing
- permission system:

**#include** <sys/ptrace.h> **long** ptrace(**enum** \_\_ptrace\_request request, pid\_t pid, **void** \*addr, **void** \*data);

- primarily used for breakpoint debugging and system call tracing
- permission system:
	- trace other threads of your own process

```
long ptrace(enum __ptrace_request request, pid_t pid, void *addr, void *data);
```
- primarily used for breakpoint debugging and system call tracing
- permission system:
	- trace other threads of your own process
	- trace child processes

```
long ptrace(enum __ptrace_request request, pid_t pid, void *addr, void *data);
```
- primarily used for breakpoint debugging and system call tracing
- permission system:
	- trace other threads of your own process
	- trace child processes
	- trace any process if you're root (CAP\_SYS\_PTRACE)

```
long ptrace(enum __ptrace_request request, pid_t pid, void *addr, void *data);
```
- primarily used for breakpoint debugging and system call tracing
- permission system:
	- trace other threads of your own process
	- trace child processes
	- trace any process if you're root (CAP\_SYS\_PTRACE)
- check ptrace () man page!
- read and write memory: PTRACE PEEKTEXT, PTRACE PEEKUSER, ...
- read and write registers: PTRACE GETREGSET, PTRACE SETREGS
- monitor syscalls: PTRACE SYSCALL, ...
	- receive a SIGTRAP upon specific or all system calls
- several others
- 1. fork
- 2. child calls ptrace (PTRACE\_TRACEME, 0, 0, 0);
- 3. parent calls ptrace (PTRACE\_ATTACH, child\_pid, 0, 0);
- $\rightarrow$  parent now controls the child
- Operating system provides special interrupt handling for debuggers
- Software interrupt 3
- How can we use that?

# Looking at an Example Program

```
int main(int argc, char* argv[]) {
  if (argc \leq 1)
    printf("usage: ./tohex <number> <br/> <br/>kase>\n"):
  unsigned int base = 0;
  for (ssize t i = 0; i < strlen(argv[2]); ++i) {
    base *=10:
    base = argv[2][i] - '0';
  }
  printf("base = $u \nightharpoonup base);unsigned int result = 0;
  for (ssize t i = 0; i < strlen(argv[1]); ++i) {
    result * = 10:
    if (\text{arav}[1][i]) \geq 0' & \text{arav}[1][i] \leq 0'result = \arctan[1][i] - '0';
    if (\text{argv}[1][i]) \geq 'A' && \text{argv}[1][i] \leq 'Z')result = \text{arqu}[\mathbf{1}][\mathbf{i}] - 'A';
    if (\text{argv}[1][i]) \geq 'a' && \text{argv}[1][i] \leq 'z')result = \arctan[1][i] - 'a';
  }
```
 $print(f(\mathbf{W},\mathbf{v})\mid \mathbf{w})$ , result);

43 Daniel Gruss, Vedad Hadzic, Lukas Maar, Stefan Gast, Marcel Nageler — Winter 2023/24, www.iaik.tugraz.at

# Looking at an Example Program

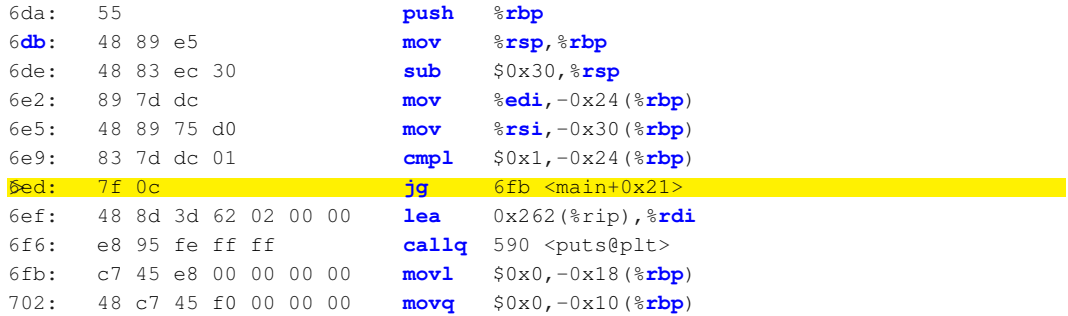

## Looking at an Example Program

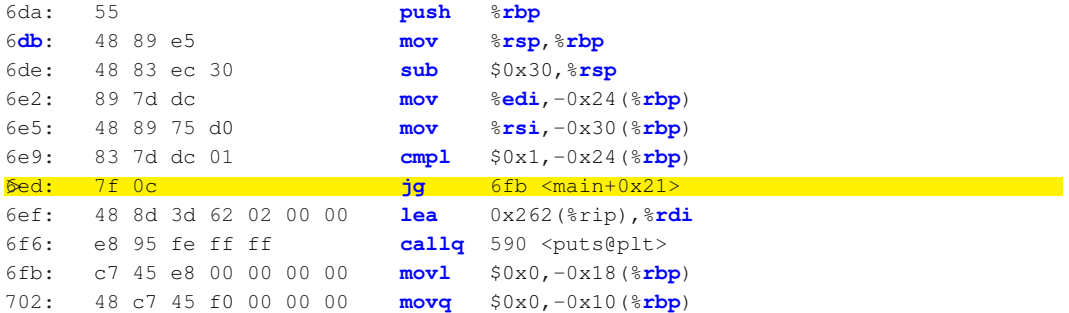

How can we interrupt a program here?

Idea: Just replace the instruction at that position with a software interrupt...

Idea: Just replace the instruction at that position with a software interrupt...

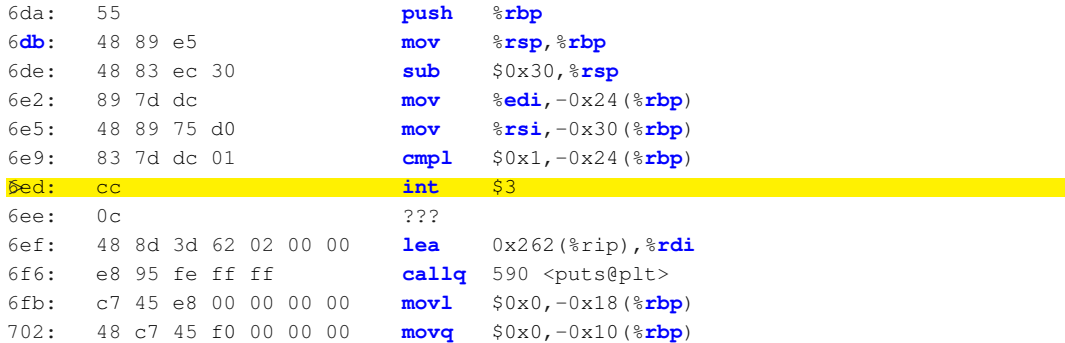

Idea: Just replace the instruction at that position with a software interrupt...

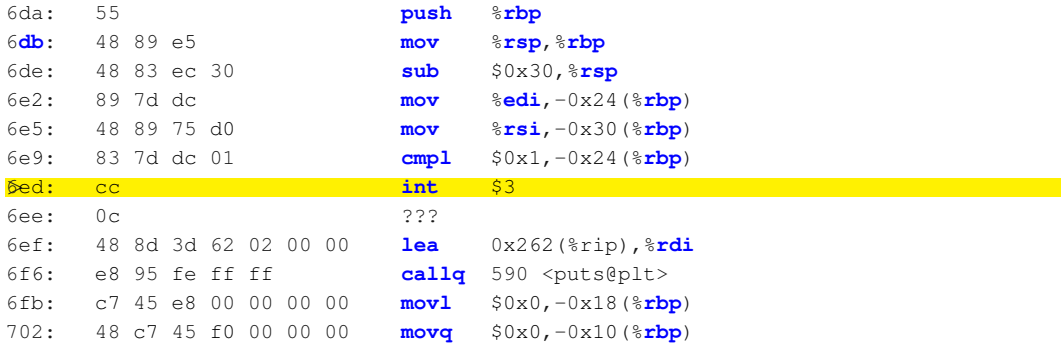

Now we got the interrupt but how do we get the processor to execute our original instruction again?

Idea: The OS interrupt handler restores the original byte

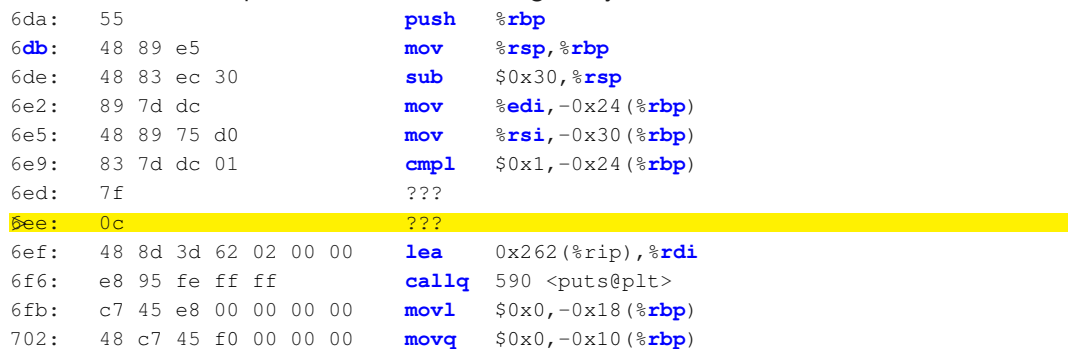

Idea: The OS interrupt handler restores the original byte

46 Daniel Gruss, Vedad Hadzic, Lukas Maar, Stefan Gast, Marcel Nageler — Winter 2023/24, www.iaik.tugraz.at

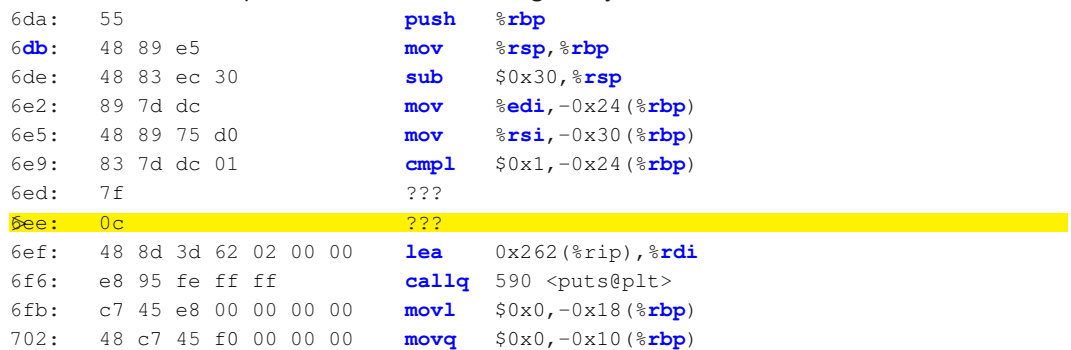

But we are at the wrong location... What now?

Idea: The OS interrupt handler restores the original byte

46 **Daniel Gruss, Vedad Hadzic, Lukas Maar, Stefan Gast, Marcel Nageler** — Winter 2023/24, www.iaik.tugraz.at

Idea: The OS can manipulate the %eip/%rip

### Idea: The OS can manipulate the %eip/%rip

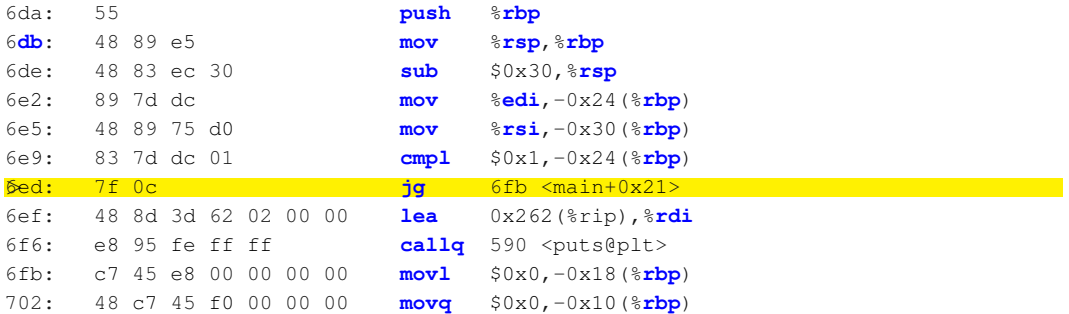

```
int main(int argc, char* argv[]) {
  if (argc \leq 1)
    printf("usage: ./tohex <number> <br/> <br/>kase>\n"):
  unsigned int base = 0;
  for (ssize t i = 0; i < strlen(argv[2]); ++i) {
    base *=10:
    base = \arctan 2[i] - '0';
  }
  printf("base = $u \nightharpoonup base);unsigned int result = 0;
  for (ssize t i = 0; i < strlen(argv[1]); ++i) {
    asm("int 53"):
    result * = 10:
    if (argv[1][i] >= '0' && argv[1][i] <= '9')
      result = \arcsin[1][i] - '0';
    if (\text{arqu}[1][i]) \geq Y_A' && \text{arqu}[1][i] \leq Y_A'result = aray[1][i] - 'A';
    if (\text{arqu}[1][i]) \geq 1 a' && \text{arqu}[1][i] \leq 1 'z')
      result = aray[1][i] - 'a';
```
18 Daniel Gruss, Vedad Hadzic, Lukas Maar, Stefan Gast, Marcel Nageler — Winter 2023/24, www.iaik.tugraz.at

 $\begin{array}{c} \begin{array}{c} \text{ } \\ \text{ } \\ \text{ } \\ \text{ } \\ \text{ } \\ \text{ } \\ \end{array} \end{array}$ 

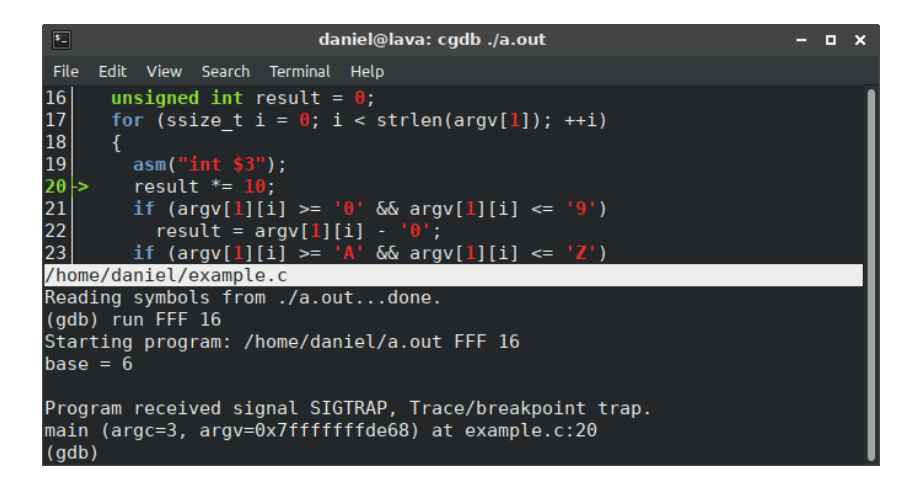

- One of the most powerful applications of version control
- Bisection search (binary search) over commits to find a specific change (such as a bug)
- Efficient:  $O(n) = log(n)$
- 2005 commits in SWEB
- Student reports a reproducible bug
- Unclear what the source of the bug is

daniel@lava /d/arbeit/sweb (git)-[master] % git bisect start daniel@lava /d/arbeit/sweb (git)-[master|bisect] % git bisect bad daniel@lava /d/arbeit/sweb (git)-[master|bisect] % git log --oneline | tail -n 1 dd04eaaf Initial revision daniel@lava /d/arbeit/sweb (git)-[master|bisect] % git bisect good dd04eaaf Bisecting: 1001 revisions left to test after this (roughly 10 steps) [237a3530abd066f02322ae76010d4bec5330eec7] unlocked load lock daniel@lava /d/arbeit/sweb (git)-[237a353...|bisect]  $\%$   $\Box$ 

# git bisect example

- 2005 commits  $\rightarrow$  only  $\approx$  10 revisions to test
- still too lazy to manually test 10 revisions?

```
#!/bin/bash
```

```
(rm -rf ../sweb-bin && cmake . && make -j4) || (git clean -f -d -X && rm -rf /
    tmp/sweb && mkdir -p /tmp/sweb && cd /tmp/sweb && cmake ˜/tut/sweb && make
    -14)if [ $? -eq 0 ]; then
exit 1
fi
exit 0
```
git bisect run:

```
#!/bin/bash
git bisect start
git bisect good dd04eaafbec7bc2d50c61372cdae46e7724e925a
git bisect bad
git bisect run ./bisect_check.sh
```
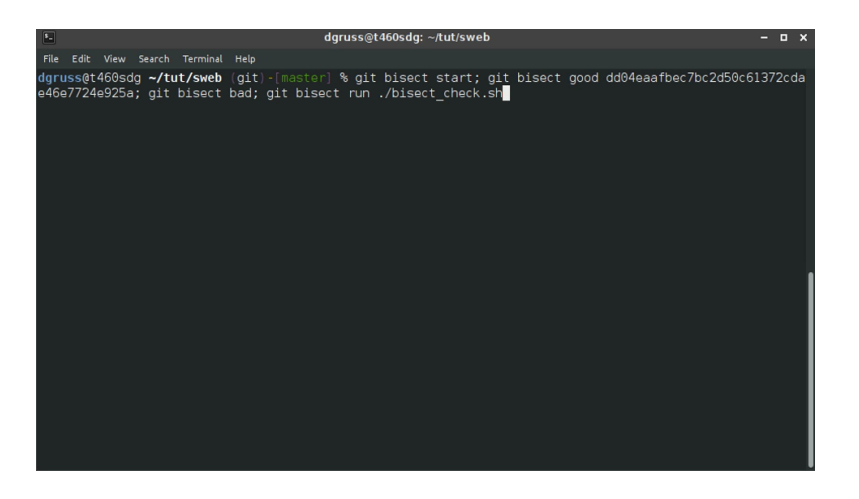

Proper debugging may be impossible for various reasons

- Booting a kernel
- Race conditions disappear if timing changes

printf in interesting lines

- printf in interesting lines
- many lines  $\rightarrow$  see how far it gets
- printf in interesting lines
- many lines  $\rightarrow$  see how far it gets
- more extreme form: print register debugging
- printf in interesting lines
- many lines  $\rightarrow$  see how far it gets
- more extreme form: print register debugging
	- if you can only get register values upon crash and nothing else
- printf in interesting lines
- many lines  $\rightarrow$  see how far it gets
- more extreme form: print register debugging
	- if you can only get register values upon crash and nothing else
- most extreme form: LED debugging
- printf in interesting lines
- many lines  $\rightarrow$  see how far it gets
- more extreme form: print register debugging
	- if you can only get register values upon crash and nothing else
- most extreme form: LED debugging
	- if you can only get LED on or off as feedback

Remember when you explained a problem to someone and while explaining it, you found the solution yourself?

# Rubberduck Debugging

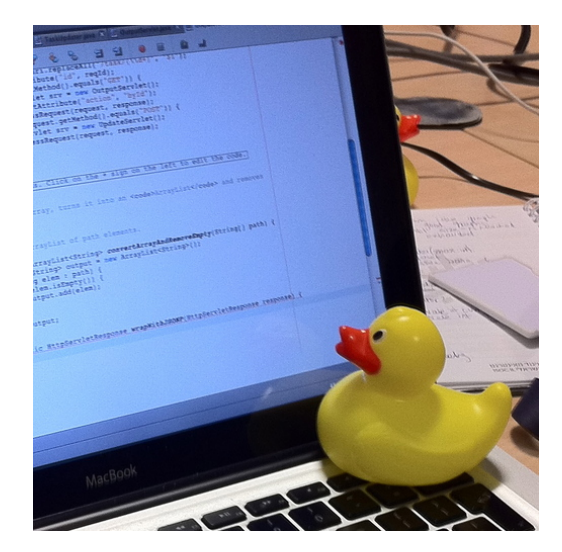

Save your colleague some time

- Save your colleague some time
- Explain it to the duck as if it was a colleague
- Save your colleague some time
- Explain it to the duck as if it was a colleague
- **Speaking aloud helps**

Debugging needs experts

- Debugging needs experts
- Experts are expensive
- Debugging needs experts
- Experts are expensive
- Debugging is expensive

# Questions?

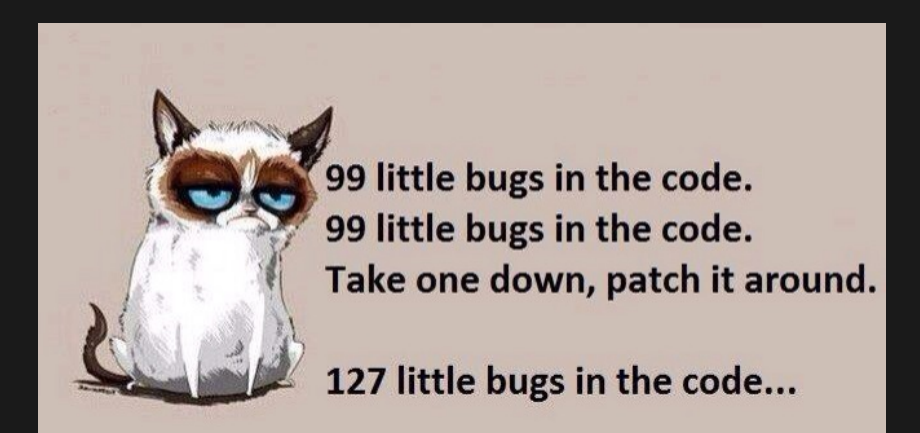

#### S. Cormac Flanagan and Stephen N Freund.

### Fasttrack: efficient and precise dynamic race detection.

In ACM Sigplan Notices, volume 44, pages 121–133. ACM, 2009.

晶 Timur Iskhodzhanov, Alexander Potapenko, Alexey Samsonov, Kostya Serebryany, Evgeniy Stepanov, and Dmitriy Vyukov.

#### Finding races and memory errors with llvm instrumentation.

2011.

# OWASP.

### Application Threat Modeling.